## **Pour intégrer une bibliothèque de logiciel externe (ex MDA) dans la Bibliothèque d'Optim'BTP**

- 1. Dans l'onglet « Vente-Devis » vous cliquez sur Bib Étude « Articles » puis refaite la même opération pour la Bib « Ouvrage »
- 2. Dans la fenêtre « Gestion des articles » ou « Gestion des ouvrages », cliquez dans « Import », « Bibliothèque externe », « Importation de la bibliothèque « Étude » … »

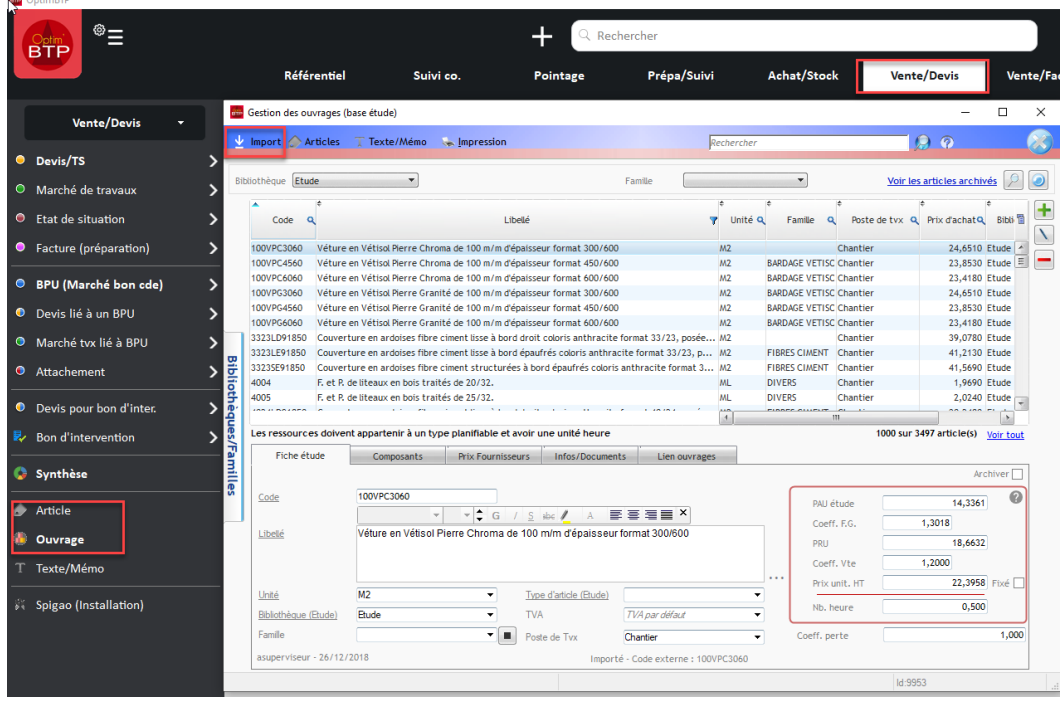

3. Filtrer tout ou partie de lignes à importer et valider. Les familles seront reprises.

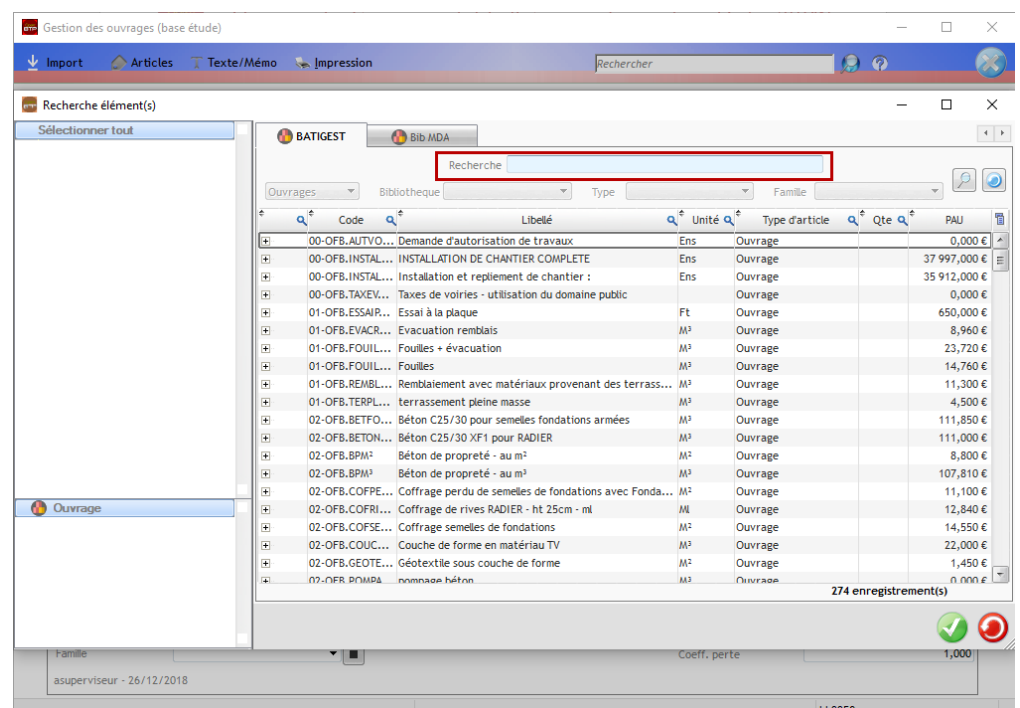

Suivant la taille de votre bibliothèque, l'import peut être long…